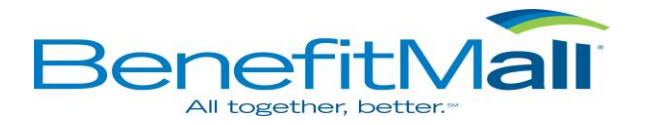

## **Advanced Industrial Services, Inc. Online Benefit Enrollment Login Instructions**

To access your Benefits online, go to the web portal at:

<https://ese.benefitmall.com/>

Your username will be in the format of your last name.last four of your social security #.your BenefitMall group number (318655).

*If you have a space, hyphen or other special character in your last name, it will not be included in your login (eg: Smith-Jacobs would be smithjacobs, O'Connor would be oconnor).* 

**User Name Example**: smith.1234.318655

Your initial password will be your date of birth in the format MM/DD/YYYY. *Please note that the backslashes are a required part of the initial password.* 

**Password Example**: 05/24/1970

*You will be allowed to change your user name and password after your initial login.*

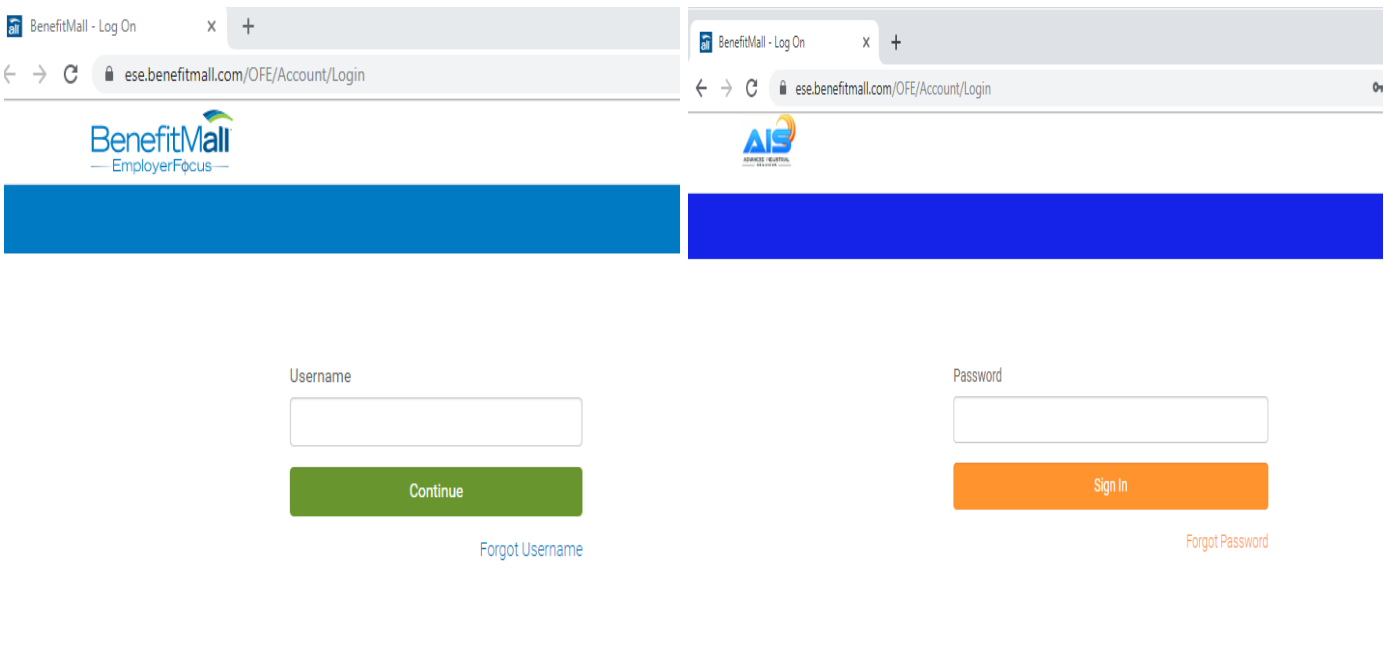